## 占比分析

占比分析是指对考察指标数据值占其所在行或列的总值的百分比情况。 其计算公式为: 占比=指标值÷指标所在行或列的总值×100%。 操作入口

• 在多维分析中选定维成员或是度量值,在其右键菜单中选择 添加计算 > 添加占比,多维分析即显示一列或一行占比分析数据结果。

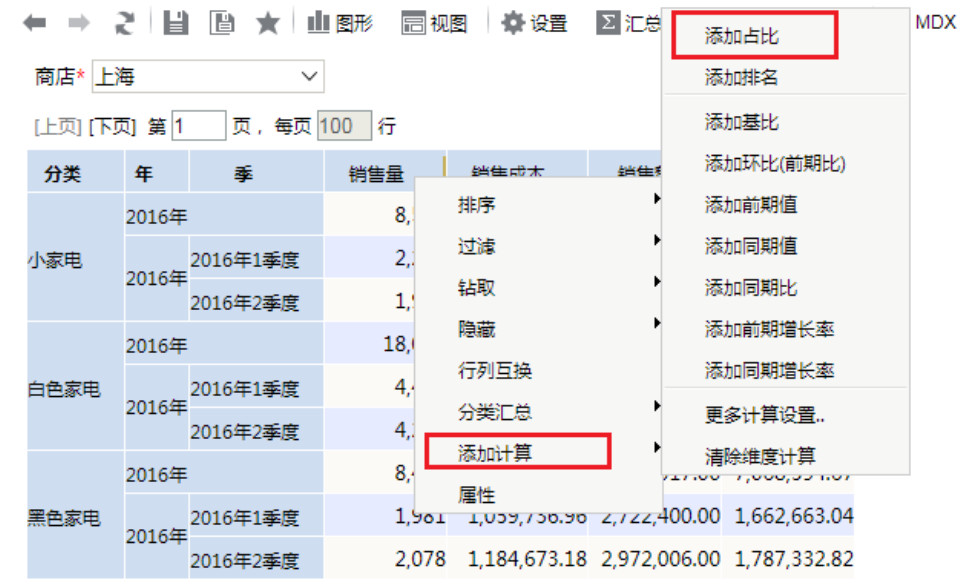

## 示例

下面,我们将演示对下图多维分析中的维成员"2016年1季度"和"黑色家电"进行占比分析的效果。

而 每页 100 行

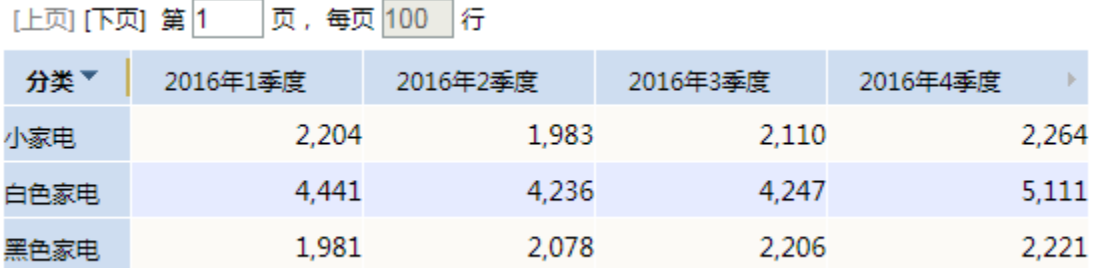

1. 对维成员"2016年1季度"的占比分析。在"2016年1季度"所在单元格的右键菜单中选择 **添加计算 > 添加占比**,即增加一列占比分析数据结果列"2016 年1季度的占比",如下图:

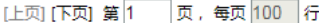

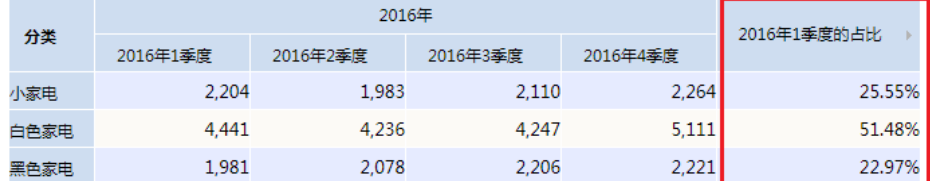

该"2016年1季度的占比"列中的值是通过"2016年1季度"所在列中各个单元格的值与该列汇总值比较而得。

2. 对维成员"黑色家电"的占比分析

在"黑色家电"所在单元格的右键菜单中选择 添加计算 > 添加占比,即增加一行占比分析数据结果列"黑色家电的占比",如下图:

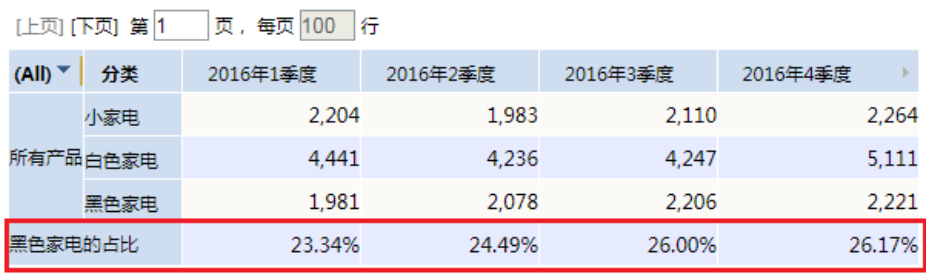

该"黑色家电的占比"行中的值是通过"黑色家电"所在行中各个单元格的值与该行汇总值比较而得。